### **LA RÉCOLTE DE DONNÉES AVEC DES OUTILS OPEN SOURCE**

GÉOLOCALISATION ET SYSTÈMES DE GÉO-POSITIONNEMENT – L'APPORT DU COLLABORATIF DANS LA RECHERCHE DE PRÉCISION

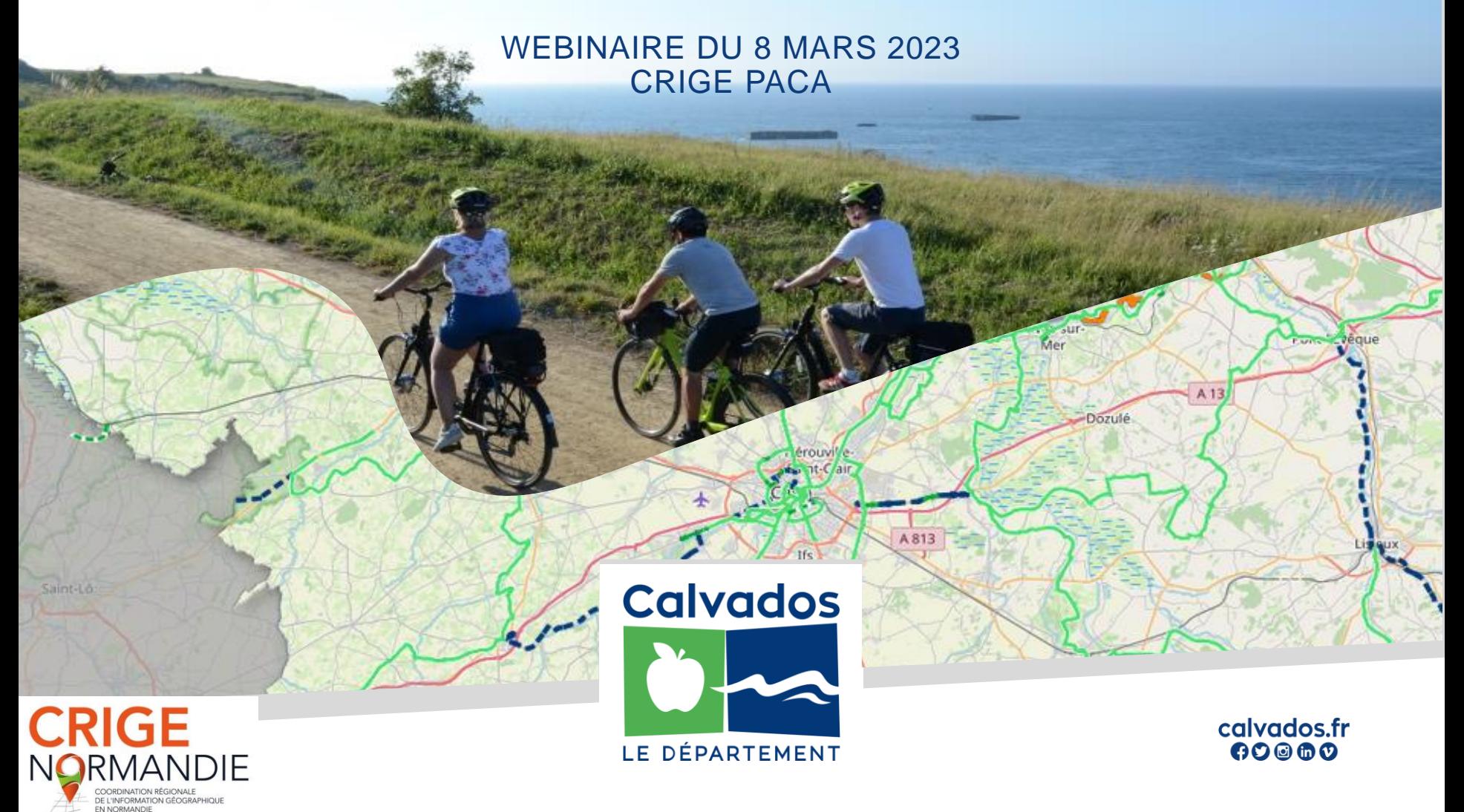

### **L'ENVIRONNEMENT OPEN SOURCE**

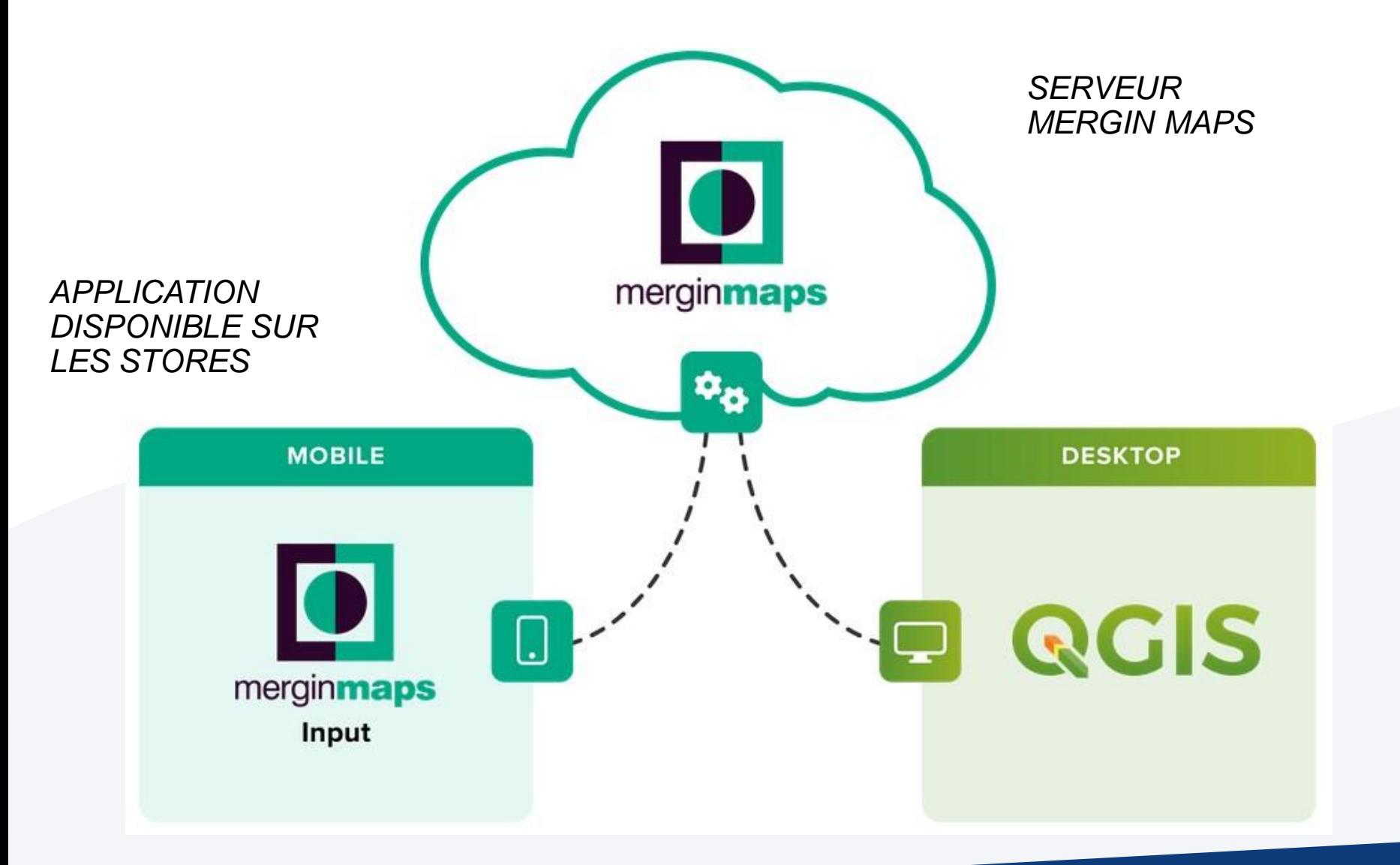

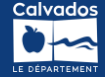

### **MERGIN MAPS (CLOUD)**

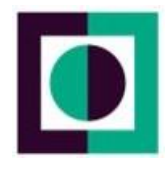

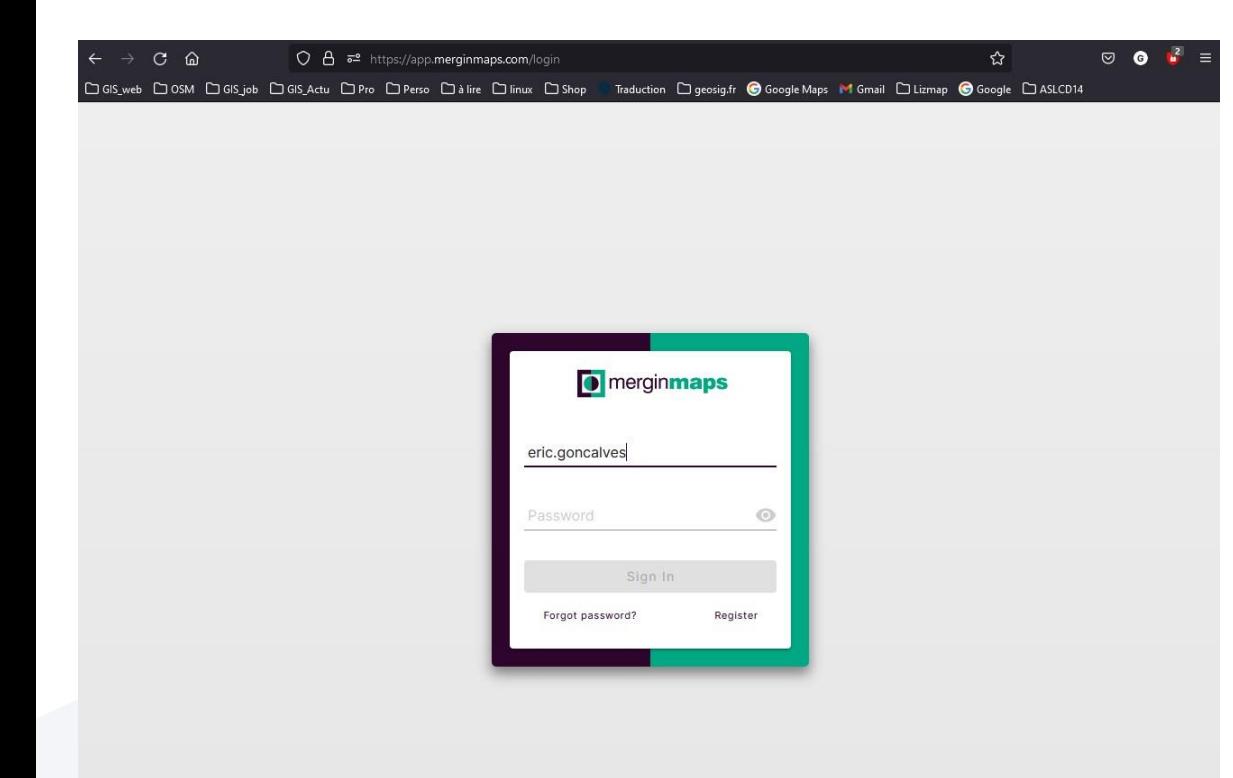

### *COMPTE USER À CRÉER SUR LE SERVEUR MERGINMAPS POUR TESTER*

### *GRATUIT JUSQU'À 100MO DE DONNÉES*

### [https://app.merginmaps.com/](https://app.merginmaps.com/login?redirect=%2Fdashboard)

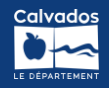

## **QGIS DESKTOP (EXEMPLE)**

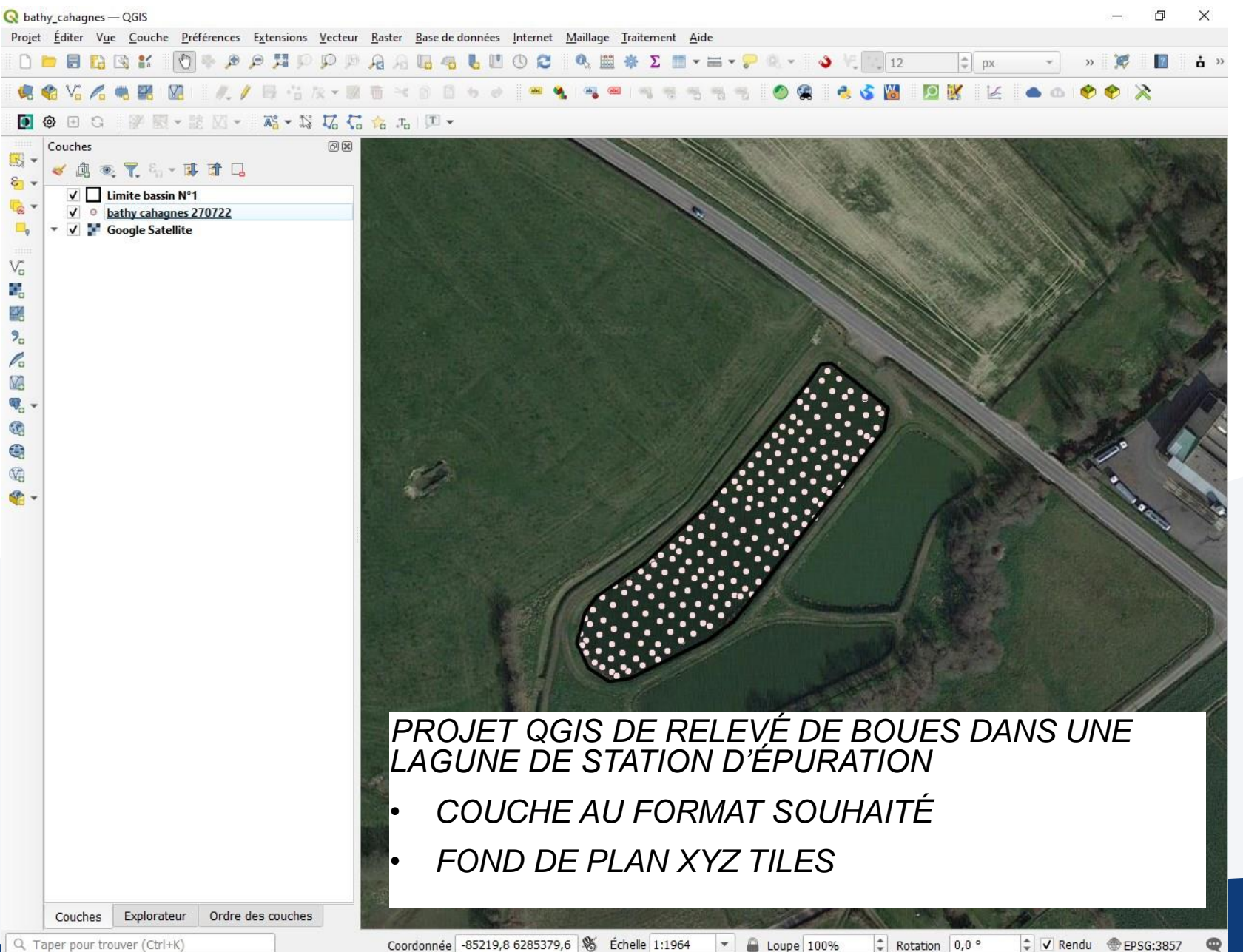

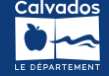

## **QGIS DESKTOP (EXEMPLE)**

*MERGIN MAPS*

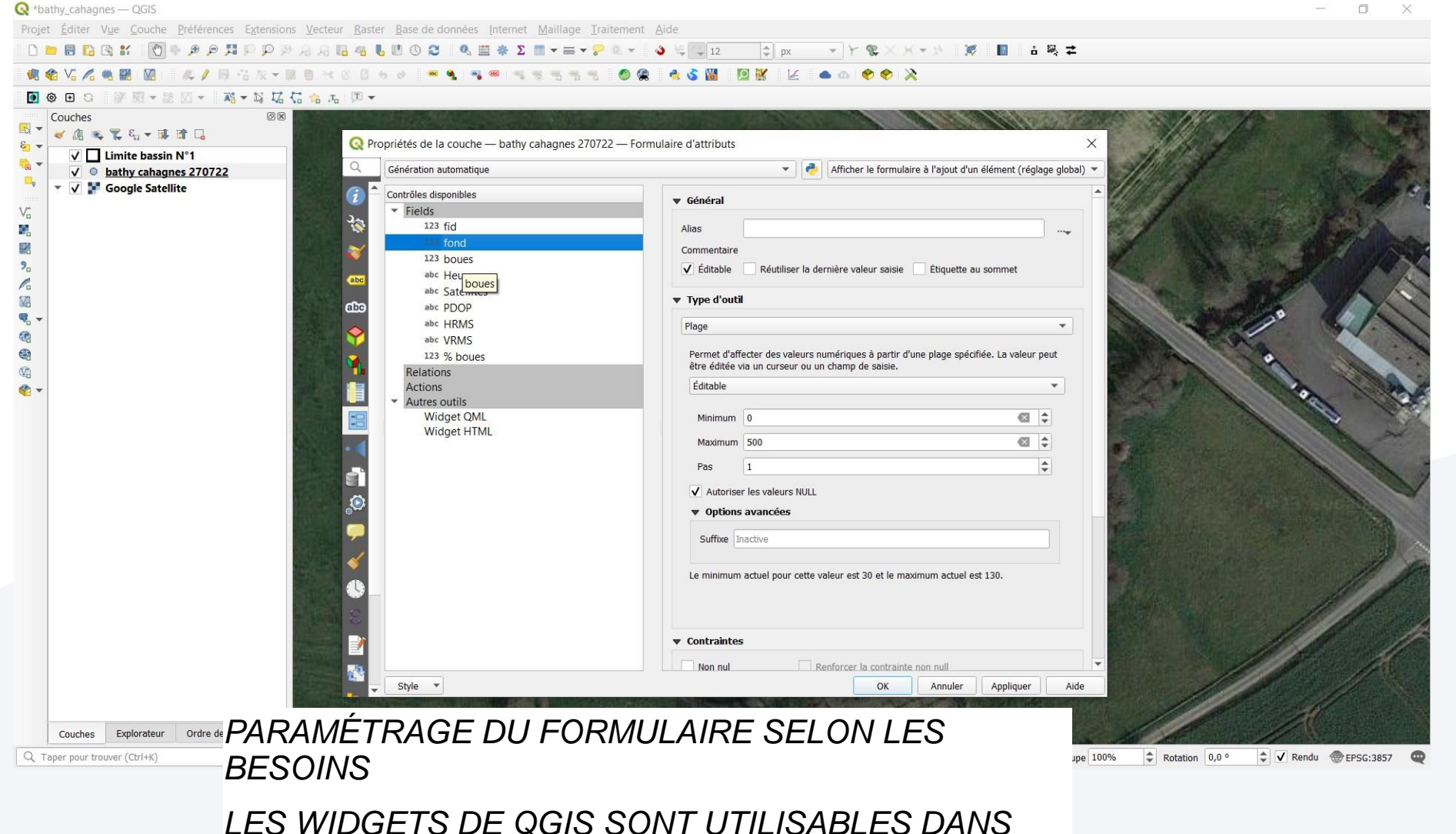

## **QGIS DESKTOP (EXEMPLE)**

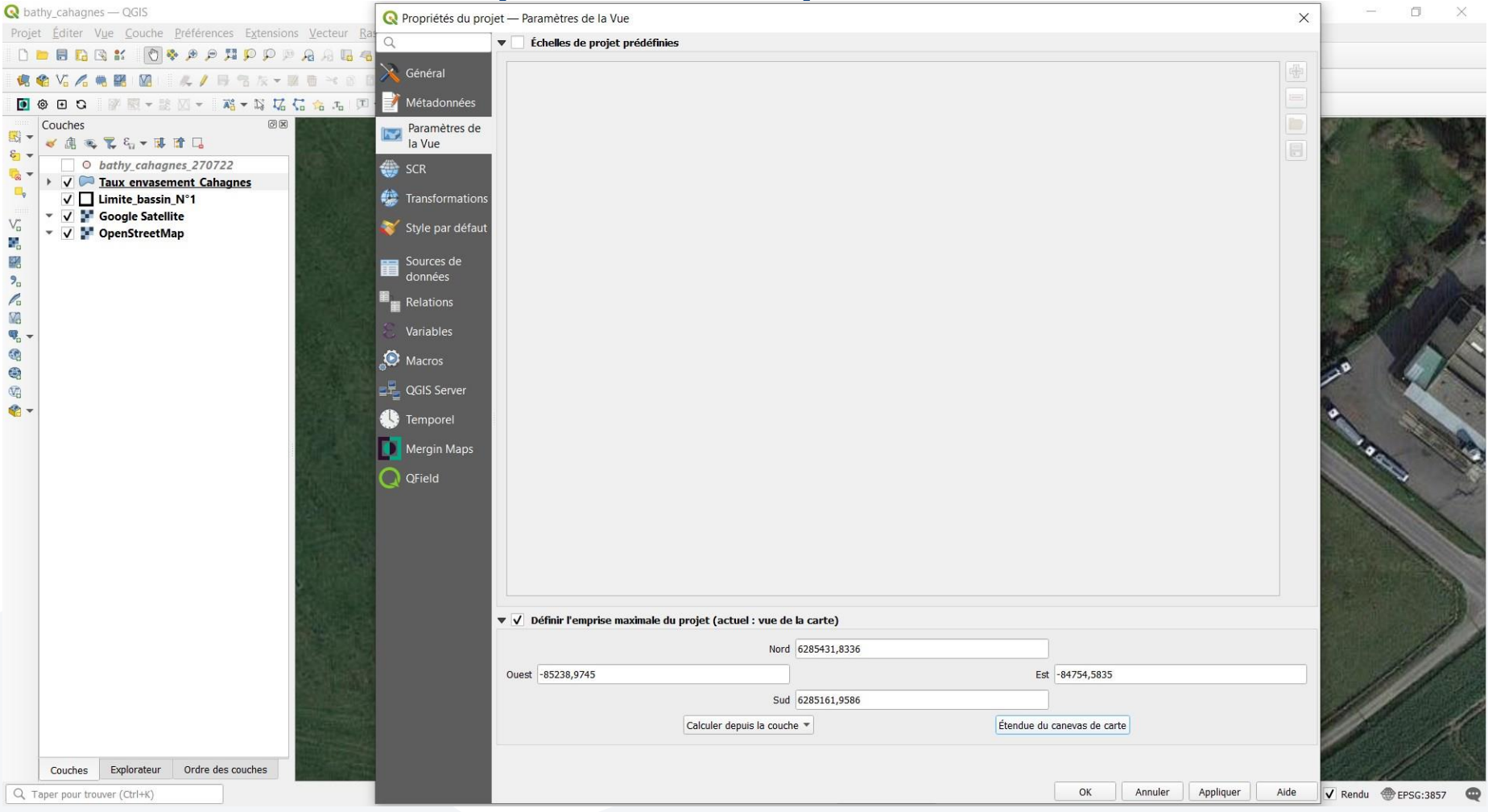

*DÉTAIL : BIEN DÉFINIR L'EMPRISE DU PROJET*

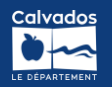

## **QGIS DESKTOP (PLUGIN MERGIN )**

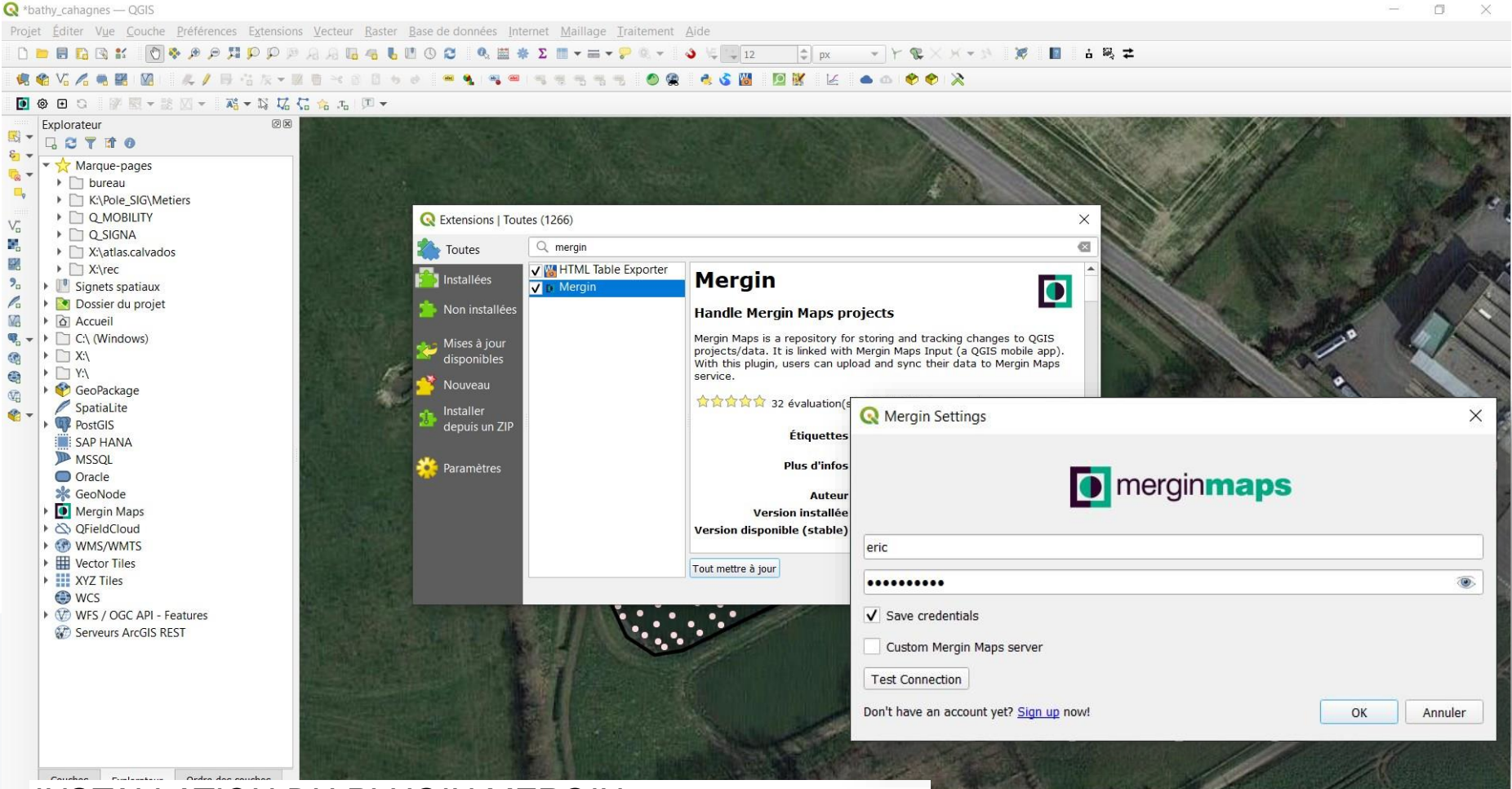

5,3  $\frac{1}{2}$  Echelle 1:1486

 $\blacktriangleright$   $\Box$  Loupe 100%

 $\Rightarrow$  Rotation 0,0 °

### *INSTALLATION DU PLUGIN MERGIN*

*ET INDICATION DU COMPTE USER DEPUIS LE PLUGIN*

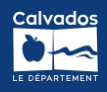

 $\textcircled{\ensuremath{\mathop{\scriptstyle\circ}}\limits^{\scriptscriptstyle\wedge}}$   $\blacksquare$  Rendu  $\textcircled{\ensuremath{\mathop{\scriptstyle\circ}}\limits^{\scriptscriptstyle\wedge}}$  EPSG:3857

 $\blacksquare$ 

## **QGIS DESKTOP (PLUGIN MERGIN)**

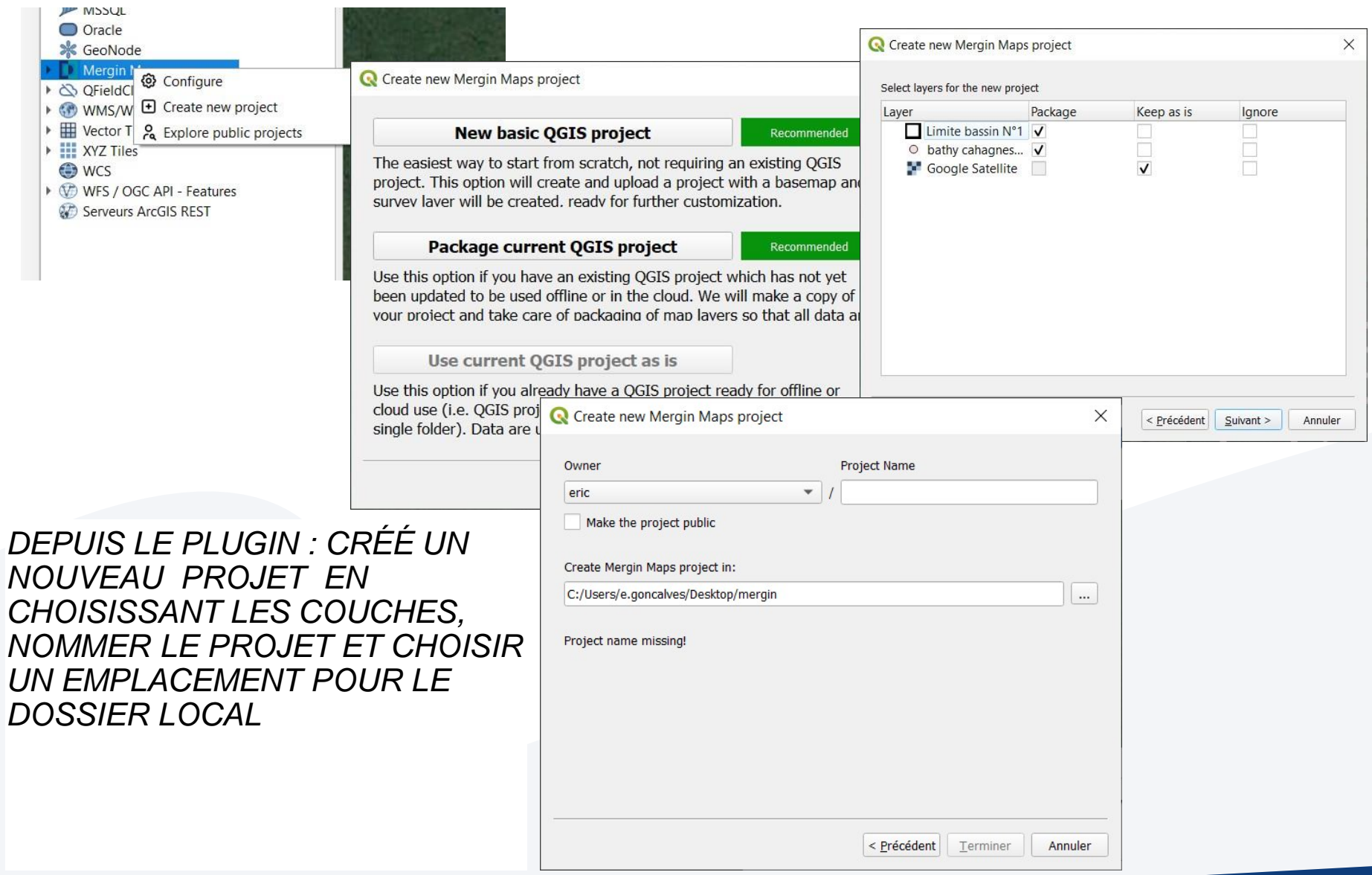

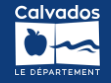

## **MERGINMAPS (INPUT)**

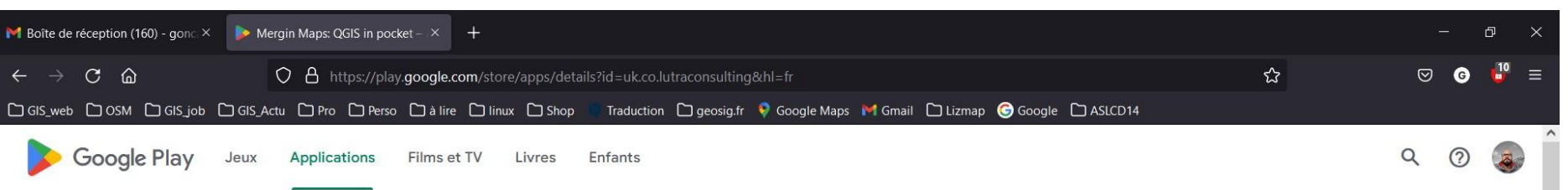

### **Mergin Maps: QGIS in pocket**

#### **Lutra Consulting**

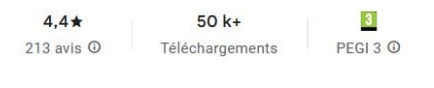

#### Installer sur d'autres appareils

**LD** Cette application est disponible pour certains de vos appareils

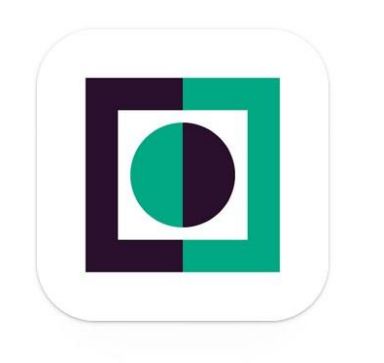

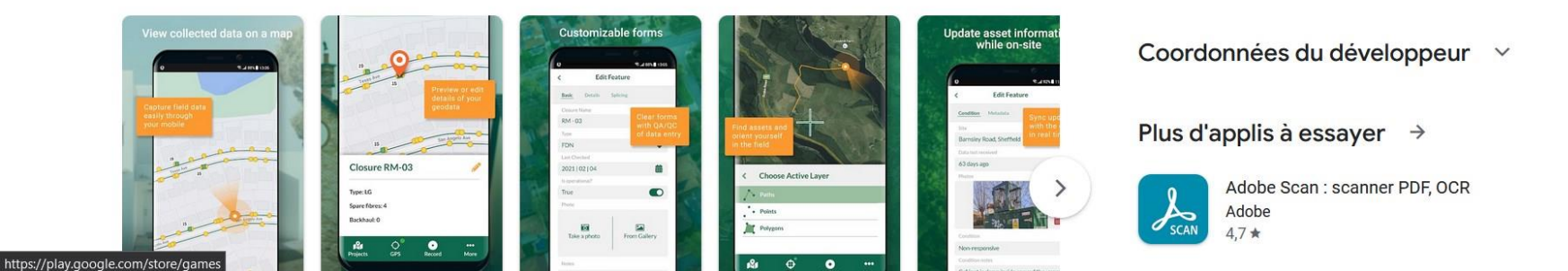

*APPLICATION DISPONIBLE SUR LES STORES*

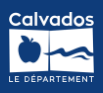

## **MERGIN MAPS (INPUT)**

*CONNEXION AVEC LE COMPTE USER LE PROJET PUBLIÉ EST DISPONIBLE* 

*GO SUR LE TERRAIN !*

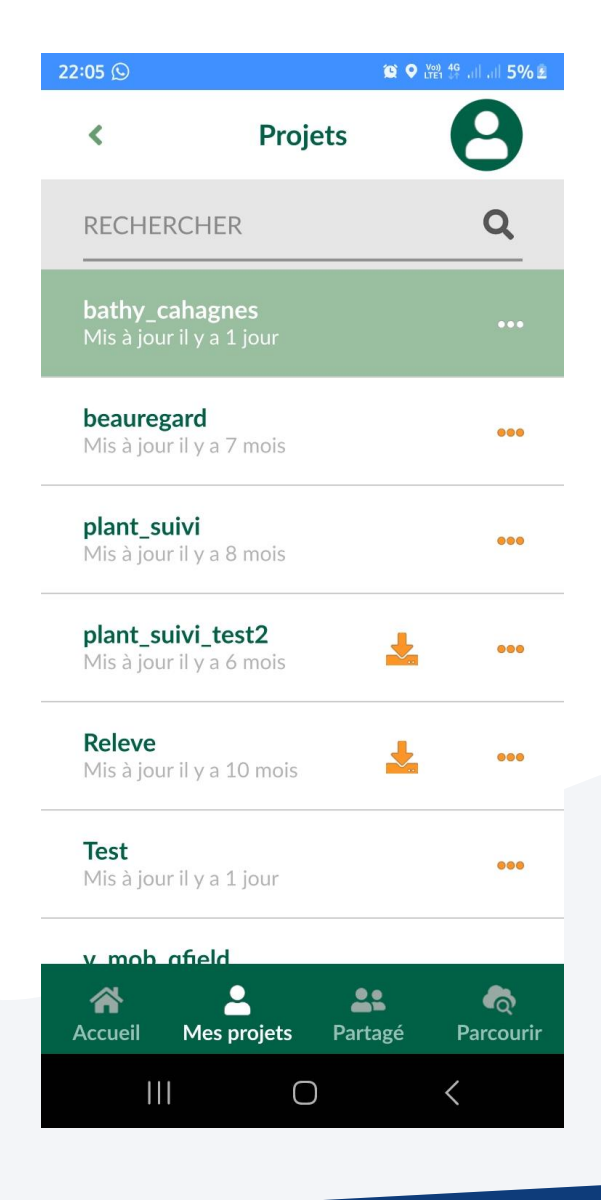

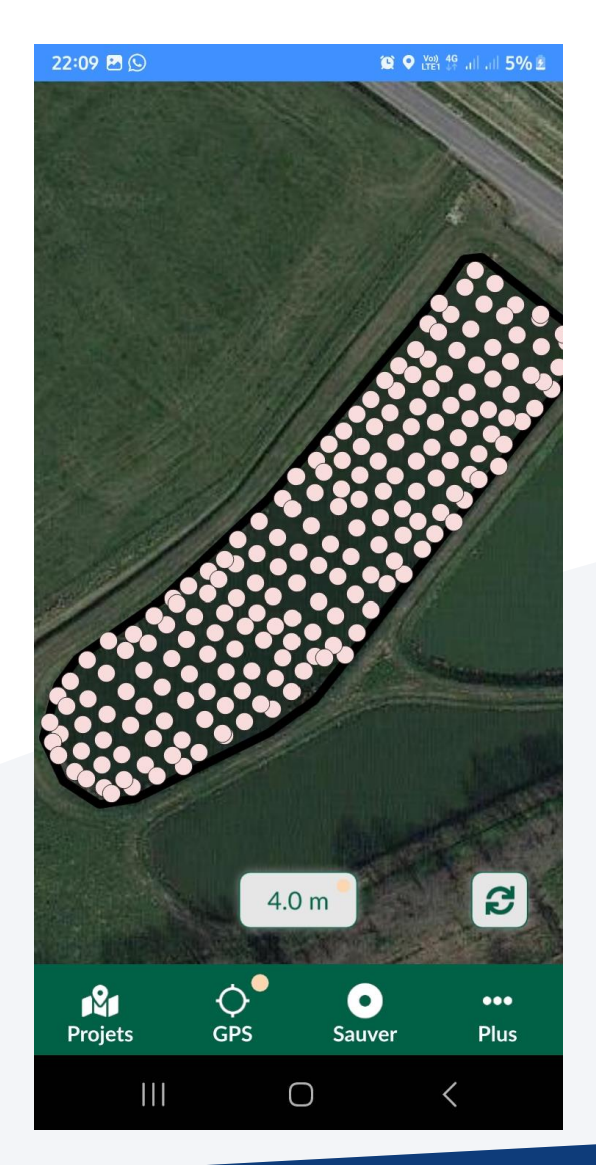

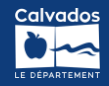

### **MERGIN MAPS (INPUT)**

### *MODE PIQUETAGE POSSIBLE*

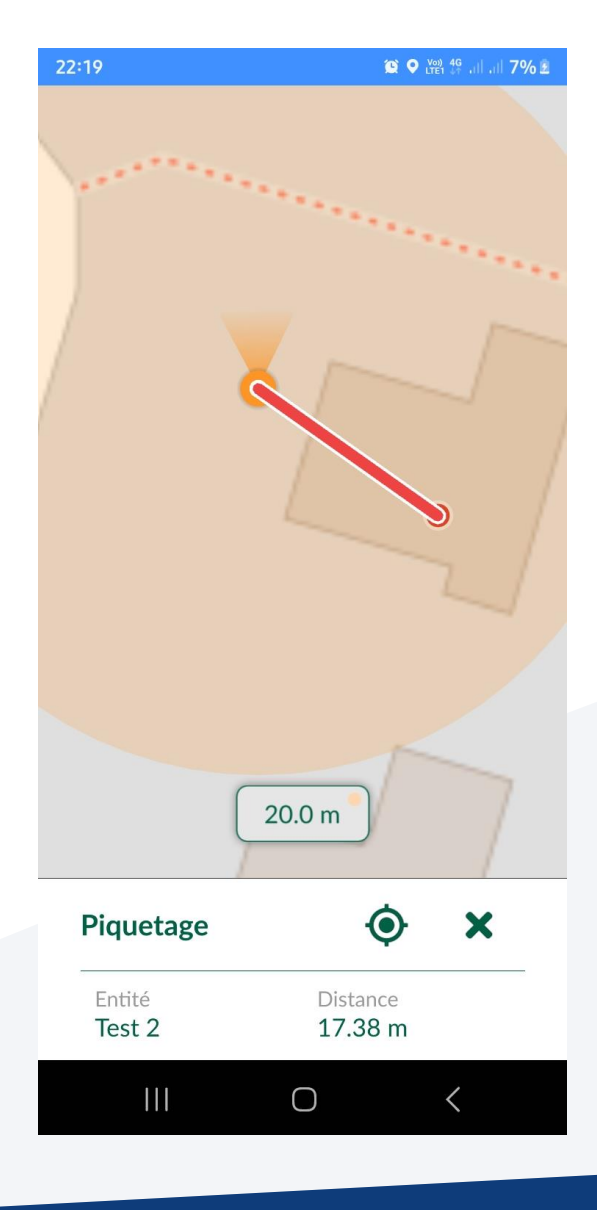

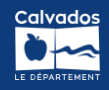

# **MERGIN MAPS (INPUT) + PRÉCISION RTK**

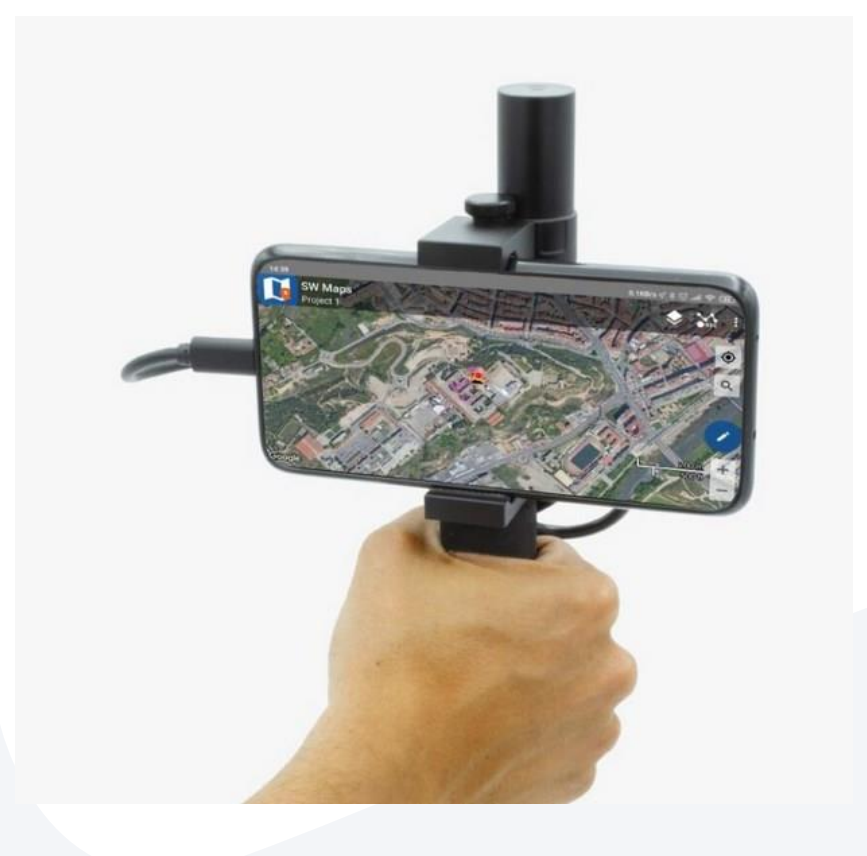

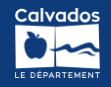

# **MERGIN MAPS (INPUT) PRÉCISION RTK**

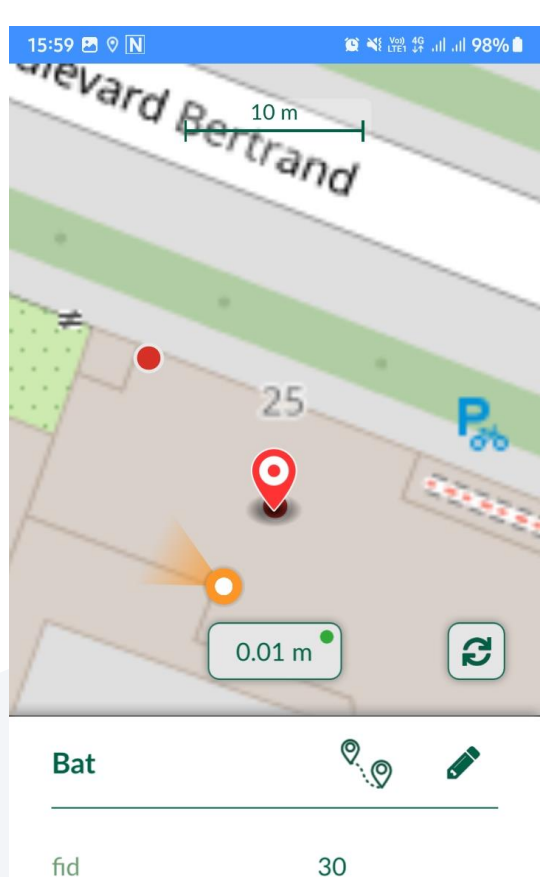

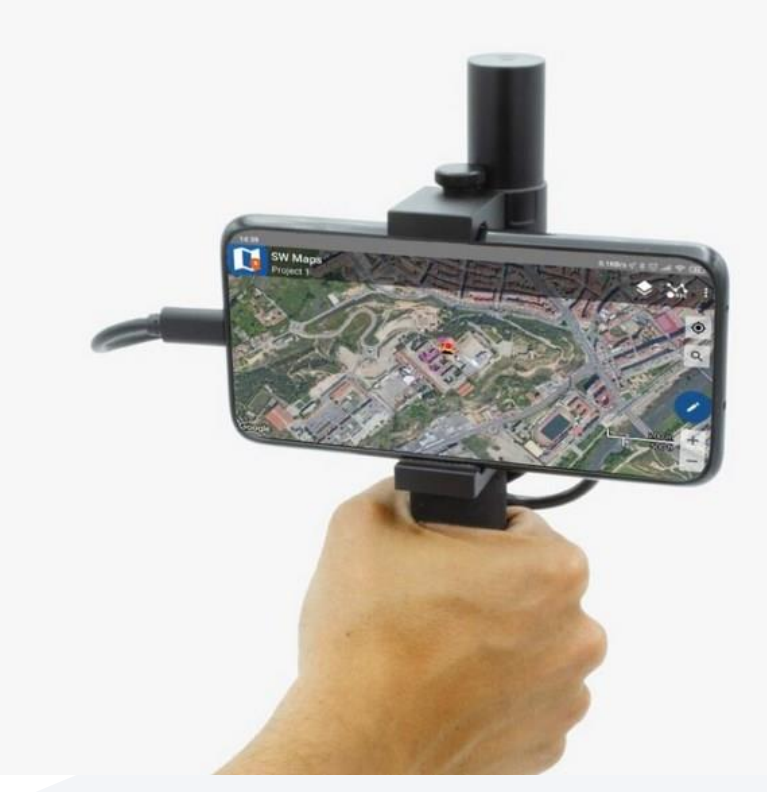

Date **Notes** 

2023-03-06T08:41: Bat

 $\mathbf{III}$  $\bigcirc$  $\, < \,$  [https://www.ardusimple.com/product/rtk](https://www.ardusimple.com/product/rtk-handheld-surveyor-kit/)handheld-surveyor-kit/

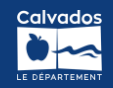

# **MERGIN MAPS (INPUT) PRÉCISION RTK**

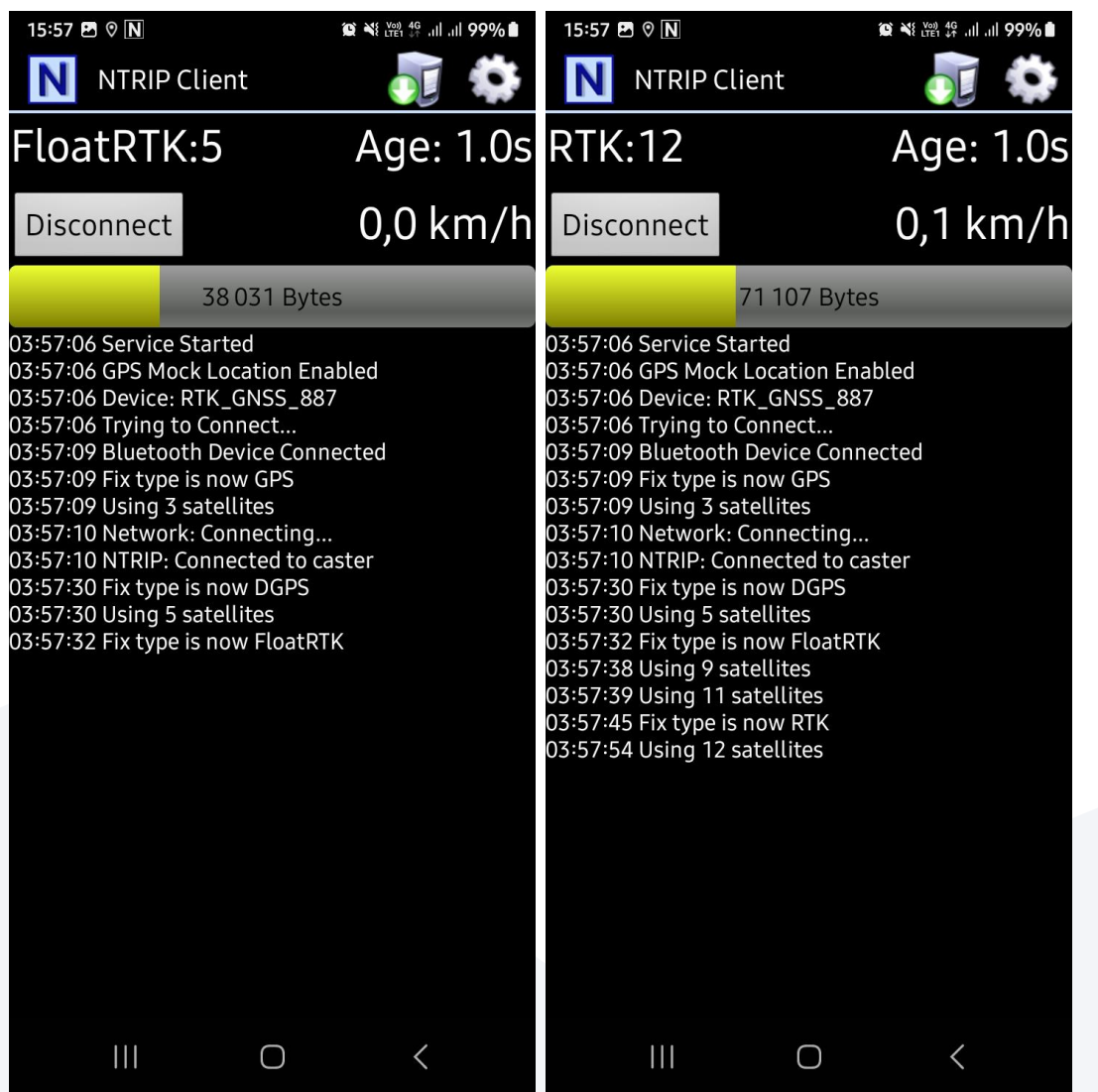

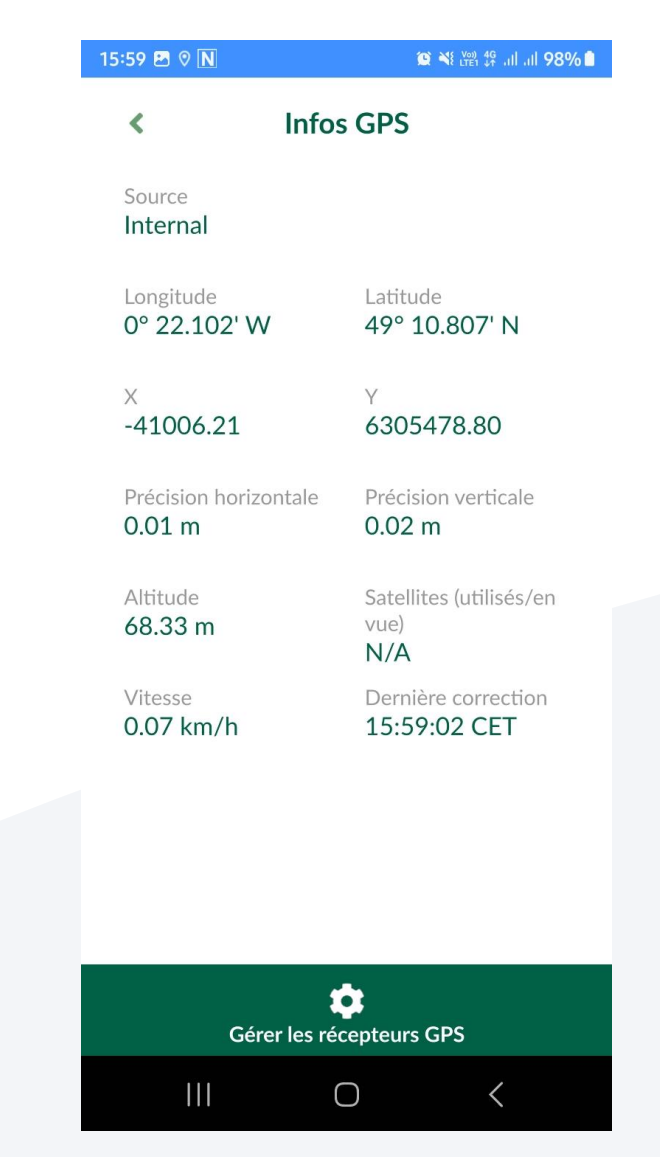

### [https://docs.centipede.fr/docs/Rover\\_rtklib\\_android/](https://docs.centipede.fr/docs/Rover_rtklib_android/)

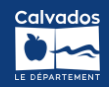

# **MERGIN MAPS (INPUT) PRÉCISION RTK**

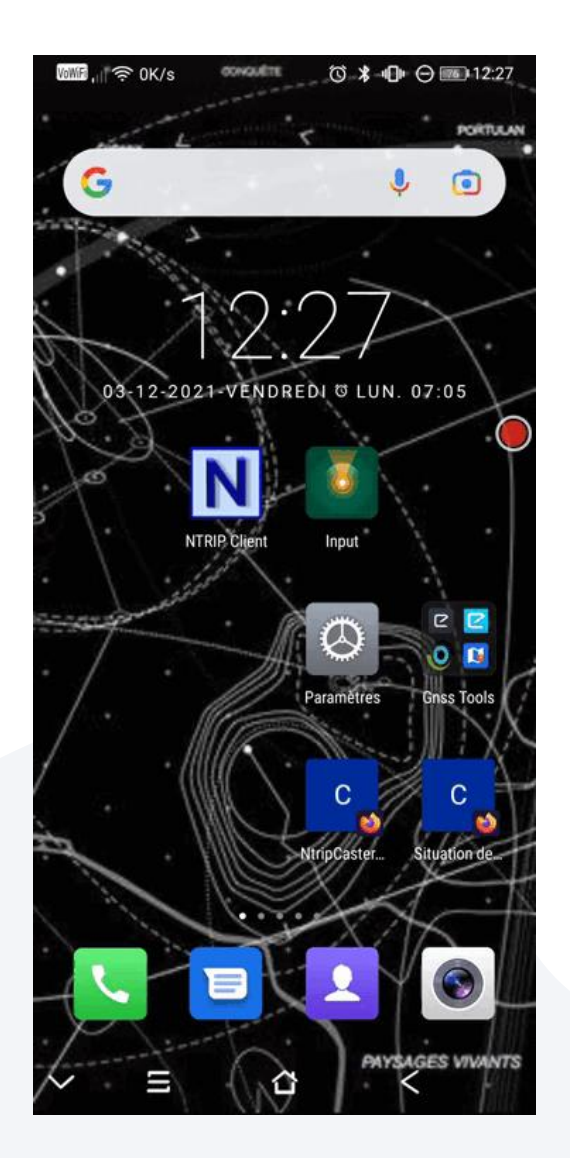

- 1. Connexion Bluetooth au récepteur GNSS
- 2. Position fictive via NTRIP à paramétrer dans la tablette ou le smartphone
- 3. Connexion au caster depuis l'application NTRIP
- 4. Lancement de Mergin Maps

[https://docs.centipede.fr/docs/Rover\\_rtklib\\_android/](https://docs.centipede.fr/docs/Rover_rtklib_android/)

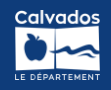

## **QGIS DESKTOP (SYNC)**

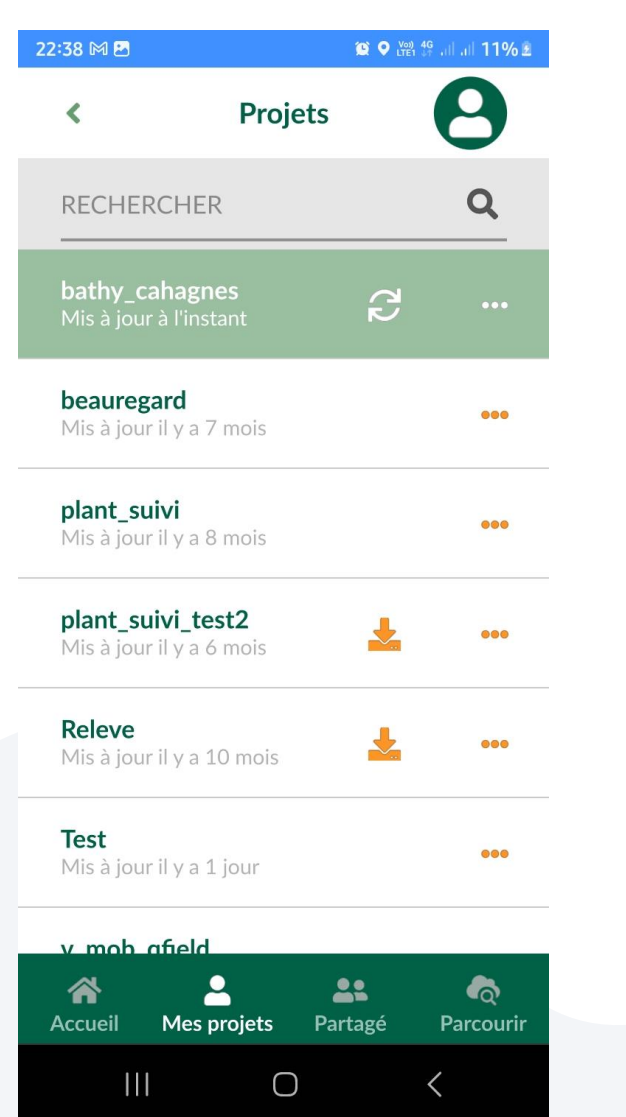

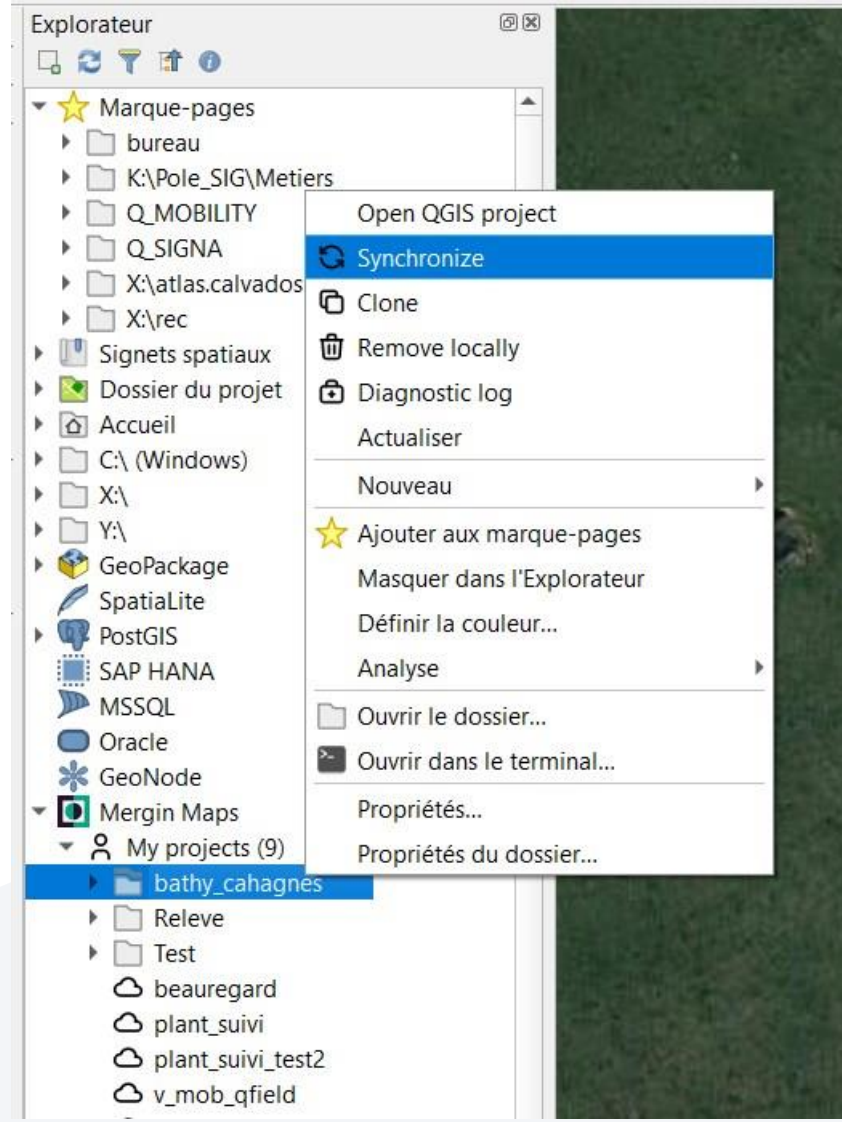

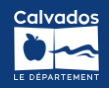

## **QGIS DESKTOP (SYNC)**

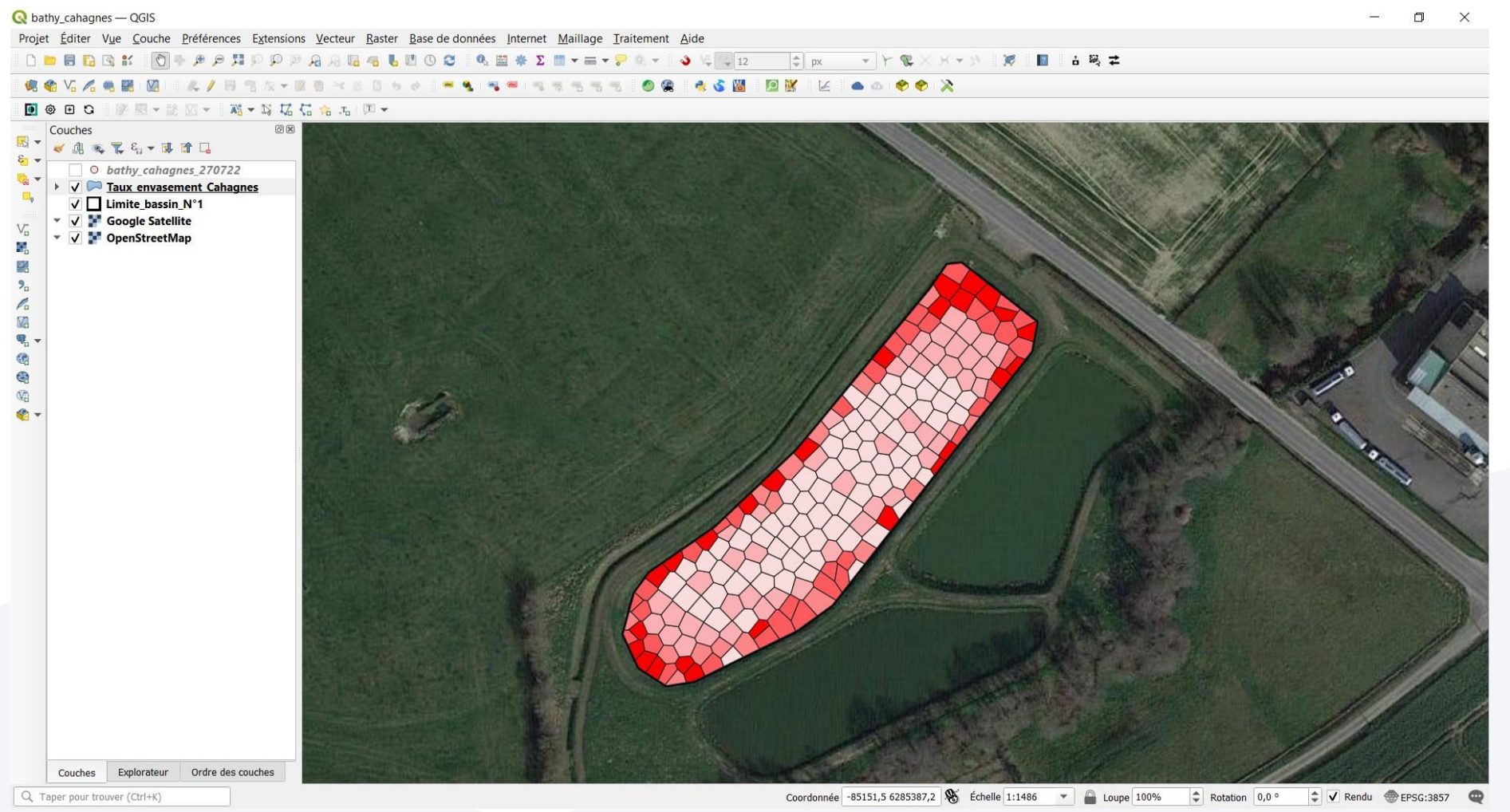

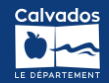

### **MERCI DE VOTRE ATTENTION !**

**ERIC GONÇALVES SERVICE MOBILITÉS ACTIVES CHARGÉ DE LA GESTION DU RÉSEAU CYCLABLE PORT. 06 65 92 45 95 @ ERIC.GONCALVES@CALVADOS.FR**

### *Publications intéressantes, A SUIVRE:*

- *<https://pigrecoinfinito.com/>*
	- *<https://static.geotribu.fr/>*

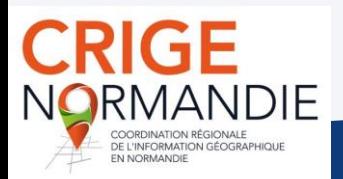

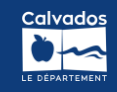

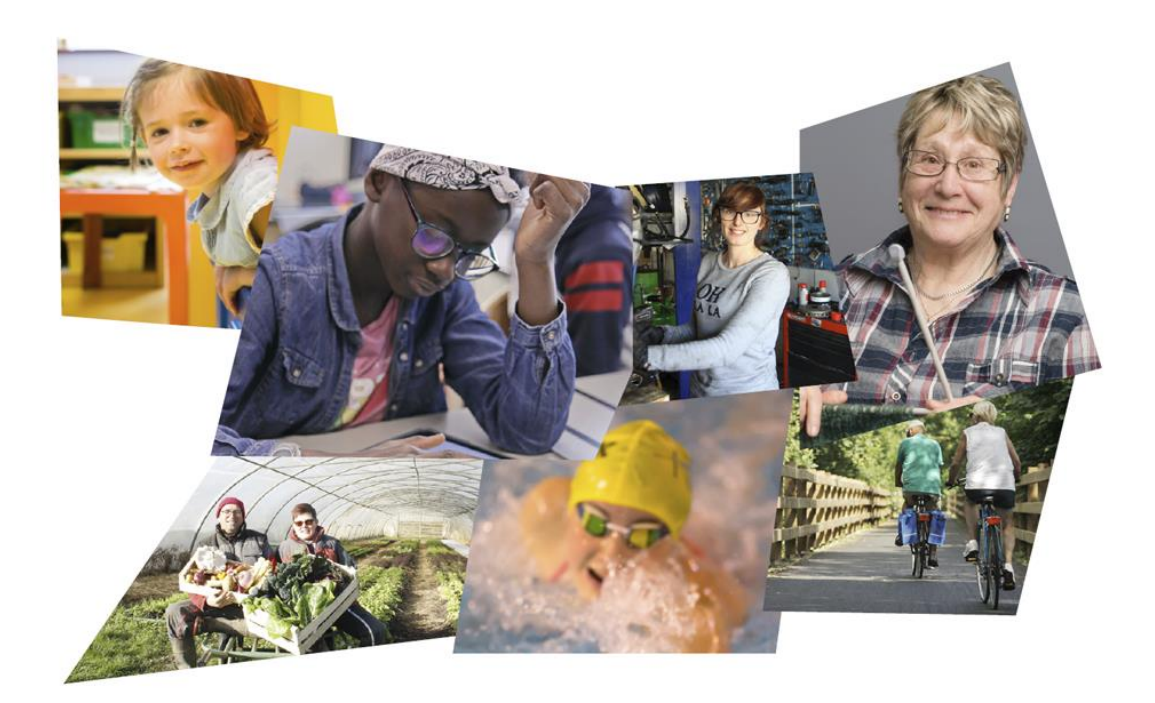

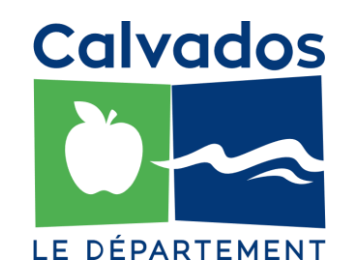

### DÉPARTEMENT DU CALVADOS

BP 20520 · 14035 Caen CEDEX 1

calvados.fr<br>©©©®